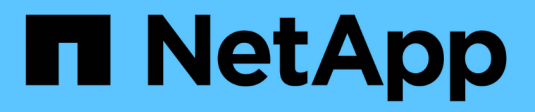

## **Surveillance et audit des opérations**

StorageGRID 11.5

NetApp April 11, 2024

This PDF was generated from https://docs.netapp.com/fr-fr/storagegrid-115/s3/monitoring-object-ingestand-retrieval-rates.html on April 11, 2024. Always check docs.netapp.com for the latest.

# **Sommaire**

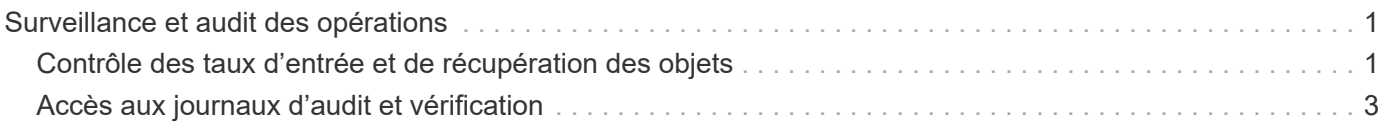

## <span id="page-2-0"></span>**Surveillance et audit des opérations**

Vous pouvez surveiller les charges de travail et l'efficacité des opérations client en visualisant les tendances de transaction pour l'ensemble du grid ou pour des nœuds spécifiques. Vous pouvez utiliser des messages d'audit pour surveiller les opérations et les transactions des clients.

- ["Contrôle des taux d'entrée et de récupération des objets"](#page-2-1)
- ["Accès aux journaux d'audit et vérification"](#page-4-0)

## <span id="page-2-1"></span>**Contrôle des taux d'entrée et de récupération des objets**

Vous pouvez surveiller les taux d'entrée et de récupération des objets, ainsi que les mesures relatives au nombre d'objets, aux requêtes et à la vérification. Vous pouvez afficher le nombre de tentatives de lecture, d'écriture et de modification d'objets du système StorageGRID ayant échoué et réussies par les applications client.

#### **Étapes**

- 1. Connectez-vous au Grid Manager à l'aide d'un navigateur pris en charge.
- 2. Dans le tableau de bord, recherchez la section opérations de protocole.

Cette section récapitule le nombre d'opérations client effectuées par votre système StorageGRID. La moyenne des débits de protocole est calculée au cours des deux dernières minutes.

- 3. Sélectionnez **noeuds**.
- 4. Dans la page d'accueil noeuds (niveau de déploiement), cliquez sur l'onglet **Load Balancer**.

Les graphiques présentent les tendances de tout le trafic client dirigé vers les terminaux d'équilibreur de charge dans la grille. Vous pouvez sélectionner un intervalle de temps en heures, jours, semaines, mois ou années, vous pouvez également appliquer un intervalle personnalisé.

5. Dans la page d'accueil noeuds (niveau de déploiement), cliquez sur l'onglet **objets**.

Le graphique montre les taux d'entrée et de récupération de l'intégralité de votre système StorageGRID en octets par seconde et en octets totaux. Vous pouvez sélectionner un intervalle de temps en heures, jours, semaines, mois ou années, vous pouvez également appliquer un intervalle personnalisé.

6. Pour afficher les informations relatives à un noeud de stockage particulier, sélectionnez-le dans la liste de gauche, puis cliquez sur l'onglet **objets**.

Le tableau affiche les taux d'entrée et de récupération de l'objet pour ce nœud de stockage. L'onglet inclut également des mesures pour le nombre d'objets, les requêtes et la vérification. Vous pouvez cliquer sur les étiquettes pour afficher les définitions de ces mesures.

#### DC1-S2 (Storage Node)

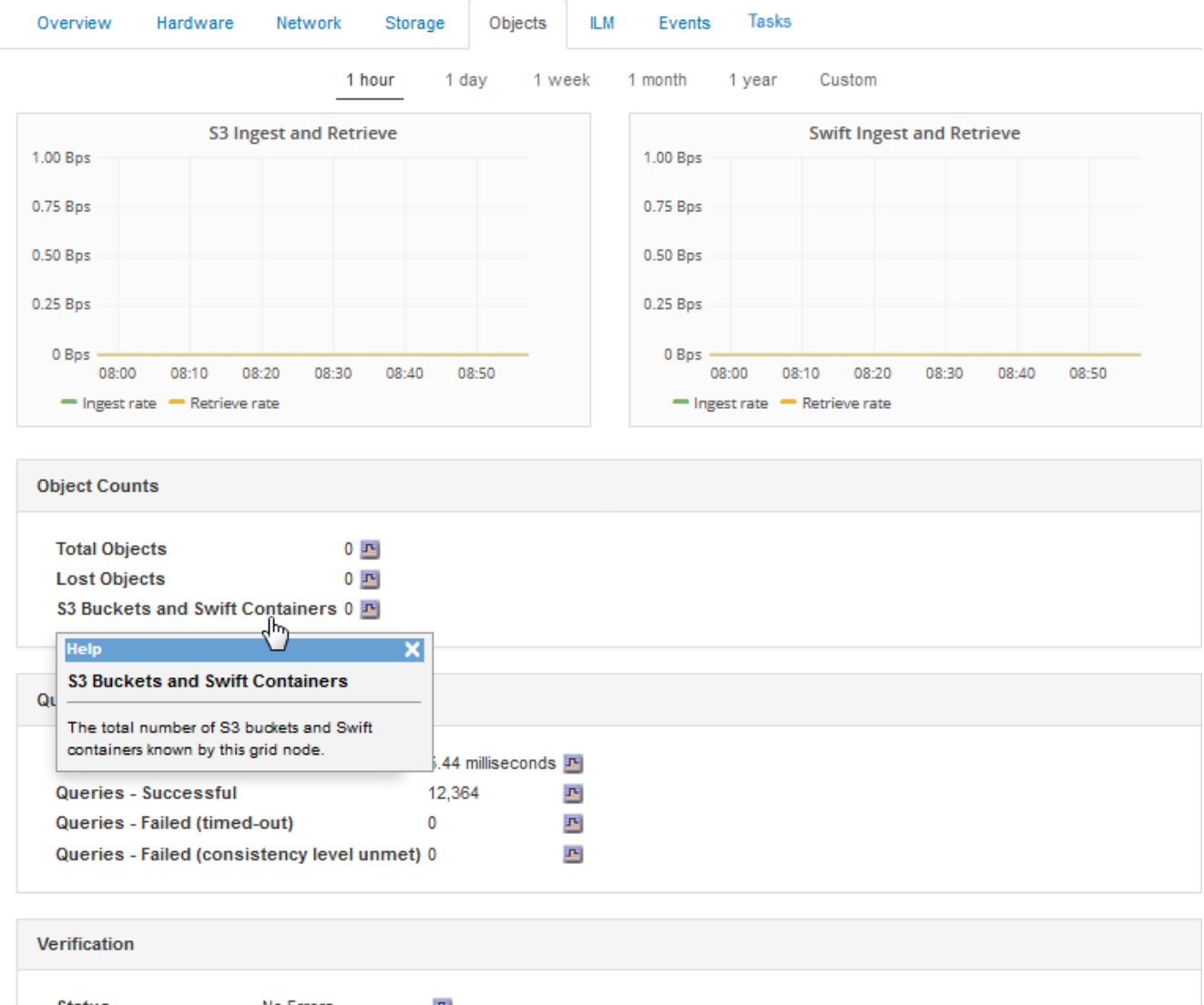

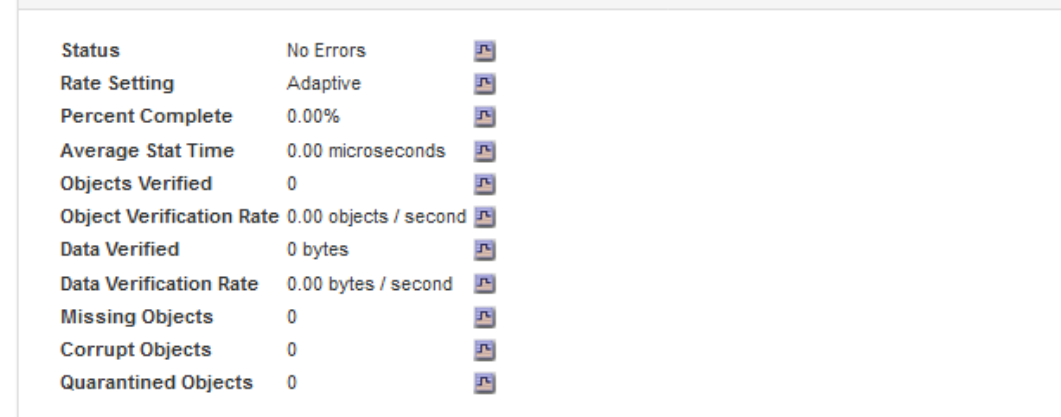

- 7. Si vous voulez encore plus de détails :
	- a. Sélectionnez **support** > **Outils** > **topologie de grille**.
	- b. Sélectionnez *site* > **Présentation** > **main**.

La section opérations d'API affiche un récapitulatif des informations sur l'ensemble de la grille.

c. Sélectionnez *Storage Node* > **LDR** > *client application* > **Présentation** > **main**

### <span id="page-4-0"></span>**Accès aux journaux d'audit et vérification**

Les messages d'audit sont générés par les services StorageGRID et stockés dans des fichiers journaux texte. Des messages d'audit spécifiques aux API dans les journaux d'audit fournissent des données stratégiques de sécurité, d'exploitation et de surveillance des performances qui vous aideront à évaluer l'état de votre système.

#### **Ce dont vous avez besoin**

- Vous devez disposer d'autorisations d'accès spécifiques.
- Vous devez avoir le Passwords.txt fichier.
- Vous devez connaître l'adresse IP d'un nœud d'administration.

#### **Description de la tâche**

Le fichier journal d'audit actif est nommé audit.log, Et il est stocké sur des nœuds d'administration.

Une fois par jour, le fichier audit.log actif est enregistré, et un nouveau audit.log le fichier est démarré. Le nom du fichier enregistré indique quand il a été enregistré, au format *yyyy-mm-dd.txt.* 

Après un jour, le fichier enregistré est compressé et renommé, au format *yyyy-mm-dd.txt.gz*, qui conserve la date originale.

Cet exemple montre l'actif audit.log fichier du jour précédent (2018-04-15.txt), et le fichier compressé pour la veille (2018-04-14.txt.gz).

```
audit.log
2018-04-15.txt
2018-04-14.txt.gz
```
#### **Étapes**

- 1. Connectez-vous à un nœud d'administration :
	- a. Saisissez la commande suivante : ssh admin@*primary\_Admin\_Node\_IP*
	- b. Entrez le mot de passe indiqué dans le Passwords.txt fichier.
- 2. Accédez au répertoire contenant les fichiers journaux d'audit :

cd /var/local/audit/export

3. Afficher le fichier journal d'audit actuel ou enregistré, selon les besoins.

### **Opérations S3 suivies dans les journaux d'audit**

Plusieurs opérations de compartiment et les opérations d'objets sont suivies dans les journaux d'audit de StorageGRID.

#### **Les opérations des compartiments sont suivies dans les journaux d'audit**

- SUPPRIMER le compartiment
- SUPPRIMER le balisage du compartiment
- SUPPRIMER plusieurs objets
- OBTENIR le compartiment (liste d'objets)
- OBTENIR les versions d'objet de compartiment
- GET Bucket tagging
- Godet DE TÊTE
- PLACER le godet
- METTEZ le godet en conformité
- PUT Bucket tagging
- GESTION des versions du compartiment

#### **Opérations d'objet suivies dans les journaux d'audit**

- Chargement de pièces multiples complet
- Télécharger une pièce (lorsque la règle ILM utilise des comportements d'entrée stricts ou équilibrés)
- Télécharger une pièce : copie (lorsque la règle ILM utilise des comportements d'entrée stricts ou équilibrés)
- SUPPRIMER l'objet
- OBTENIR l'objet
- Objet TÊTE
- Restauration POST-objet
- PLACER l'objet
- PLACER l'objet Copier

#### **Informations associées**

["Opérations sur les compartiments"](https://docs.netapp.com/fr-fr/storagegrid-115/s3/s3-rest-api-supported-operations-and-limitations.html)

["Opérations sur les objets"](https://docs.netapp.com/fr-fr/storagegrid-115/s3/s3-rest-api-supported-operations-and-limitations.html)

#### **Informations sur le copyright**

Copyright © 2024 NetApp, Inc. Tous droits réservés. Imprimé aux États-Unis. Aucune partie de ce document protégé par copyright ne peut être reproduite sous quelque forme que ce soit ou selon quelque méthode que ce soit (graphique, électronique ou mécanique, notamment par photocopie, enregistrement ou stockage dans un système de récupération électronique) sans l'autorisation écrite préalable du détenteur du droit de copyright.

Les logiciels dérivés des éléments NetApp protégés par copyright sont soumis à la licence et à l'avis de nonresponsabilité suivants :

CE LOGICIEL EST FOURNI PAR NETAPP « EN L'ÉTAT » ET SANS GARANTIES EXPRESSES OU TACITES, Y COMPRIS LES GARANTIES TACITES DE QUALITÉ MARCHANDE ET D'ADÉQUATION À UN USAGE PARTICULIER, QUI SONT EXCLUES PAR LES PRÉSENTES. EN AUCUN CAS NETAPP NE SERA TENU POUR RESPONSABLE DE DOMMAGES DIRECTS, INDIRECTS, ACCESSOIRES, PARTICULIERS OU EXEMPLAIRES (Y COMPRIS L'ACHAT DE BIENS ET DE SERVICES DE SUBSTITUTION, LA PERTE DE JOUISSANCE, DE DONNÉES OU DE PROFITS, OU L'INTERRUPTION D'ACTIVITÉ), QUELLES QU'EN SOIENT LA CAUSE ET LA DOCTRINE DE RESPONSABILITÉ, QU'IL S'AGISSE DE RESPONSABILITÉ CONTRACTUELLE, STRICTE OU DÉLICTUELLE (Y COMPRIS LA NÉGLIGENCE OU AUTRE) DÉCOULANT DE L'UTILISATION DE CE LOGICIEL, MÊME SI LA SOCIÉTÉ A ÉTÉ INFORMÉE DE LA POSSIBILITÉ DE TELS DOMMAGES.

NetApp se réserve le droit de modifier les produits décrits dans le présent document à tout moment et sans préavis. NetApp décline toute responsabilité découlant de l'utilisation des produits décrits dans le présent document, sauf accord explicite écrit de NetApp. L'utilisation ou l'achat de ce produit ne concède pas de licence dans le cadre de droits de brevet, de droits de marque commerciale ou de tout autre droit de propriété intellectuelle de NetApp.

Le produit décrit dans ce manuel peut être protégé par un ou plusieurs brevets américains, étrangers ou par une demande en attente.

LÉGENDE DE RESTRICTION DES DROITS : L'utilisation, la duplication ou la divulgation par le gouvernement sont sujettes aux restrictions énoncées dans le sous-paragraphe (b)(3) de la clause Rights in Technical Data-Noncommercial Items du DFARS 252.227-7013 (février 2014) et du FAR 52.227-19 (décembre 2007).

Les données contenues dans les présentes se rapportent à un produit et/ou service commercial (tel que défini par la clause FAR 2.101). Il s'agit de données propriétaires de NetApp, Inc. Toutes les données techniques et tous les logiciels fournis par NetApp en vertu du présent Accord sont à caractère commercial et ont été exclusivement développés à l'aide de fonds privés. Le gouvernement des États-Unis dispose d'une licence limitée irrévocable, non exclusive, non cessible, non transférable et mondiale. Cette licence lui permet d'utiliser uniquement les données relatives au contrat du gouvernement des États-Unis d'après lequel les données lui ont été fournies ou celles qui sont nécessaires à son exécution. Sauf dispositions contraires énoncées dans les présentes, l'utilisation, la divulgation, la reproduction, la modification, l'exécution, l'affichage des données sont interdits sans avoir obtenu le consentement écrit préalable de NetApp, Inc. Les droits de licences du Département de la Défense du gouvernement des États-Unis se limitent aux droits identifiés par la clause 252.227-7015(b) du DFARS (février 2014).

#### **Informations sur les marques commerciales**

NETAPP, le logo NETAPP et les marques citées sur le site<http://www.netapp.com/TM>sont des marques déposées ou des marques commerciales de NetApp, Inc. Les autres noms de marques et de produits sont des marques commerciales de leurs propriétaires respectifs.